Setting up Your Membership Types & On-line Application Form

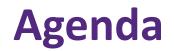

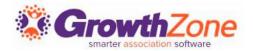

#### How to create Membership Types

- Add Pricing to a Membership Type
- Add Directory/Category to Membership Type
- Customize Application Fields/Questions

Configure Membership Application Form Settings

Accept Online Membership Application Form

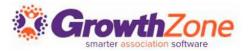

- Membership Types allow you to define the membership packages you wish to provide to your members
- These membership types my be included on your membership application form
- WIKI: <u>View Membership Types</u>

| Memb     | erships Membership Types            | Membership Application Forms         |                        |                            |                   |               |          |
|----------|-------------------------------------|--------------------------------------|------------------------|----------------------------|-------------------|---------------|----------|
| Search   | h Show only                         | Customize Results                    | S                      |                            |                   |               | • Add    |
|          | Name 🔶                              | Pricing                              | Directories/Categories | Levels 🔶                   | Active/Courtesy 🔶 | Chapters Fees | ⇒ Fields |
| *        | <u>General Membership</u>           | <u>\$50.00 once ,\$1,200.00/term</u> | 1                      | < <u>No Levels&gt;</u>     | 11                |               |          |
| •        | Test Membership                     | Custom pricing                       | 1                      | <u><no levels=""></no></u> | 0                 |               |          |
| <b>±</b> | Gold Membership                     | <u>\$50.00 once</u>                  | 1                      | <u><no levels=""></no></u> | 0                 | 1             |          |
| ÷        | <u>North Dakota Membership Fees</u> | <u>\$500.00/term</u>                 | 1                      | <u><no levels=""></no></u> | 1                 |               |          |
| <u>.</u> | <u>Minnesota Membership Fees</u>    | <u>\$500.00/term</u>                 | 1                      | <u><no levels=""></no></u> | 2                 |               |          |

## Add a Membership Type

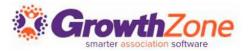

### Memberships > Membership Types > Add

WIKI: Add a New Membership Type

| me           |              |          |         |                |          |     | Ferm/Le | ngth (N | lonths)  |     | Owne<br>Indiv |        |        | $\sim$    |            | rship Cate<br>a Membe | Is Activ | re |  |  |
|--------------|--------------|----------|---------|----------------|----------|-----|---------|---------|----------|-----|---------------|--------|--------|-----------|------------|-----------------------|----------|----|--|--|
|              |              |          |         |                |          |     |         |         |          |     |               |        |        |           |            |                       | ·        |    |  |  |
|              | l Optio      | ions     |         |                |          |     |         |         |          |     |               |        |        |           |            |                       |          |    |  |  |
| d Type       | e<br>Iy ende | od       | $\sim$  |                | ew Eve   |     |         | 1       |          |     |               |        |        |           |            |                       |          |    |  |  |
| anudli       | iy ende      | cu       | Y       |                | 10 01101 | 0.0 |         |         |          |     |               |        |        |           |            |                       |          |    |  |  |
| toma         | tion         |          |         |                |          |     |         |         |          |     |               |        |        |           |            |                       |          |    |  |  |
| w Mer        | mbers        | ship Pro | oiect   |                |          | R   | Renewal | Project | t        |     |               |        | Add to | liet      |            |                       |          | 0  |  |  |
| Select       |              |          | 0,000   |                |          |     |         | 110,000 |          |     |               |        | Muuli  | LISU      |            |                       |          | •  |  |  |
|              | t a New      |          |         | Project        | - ~      |     | Select  |         |          | ect |               | $\sim$ |        |           | dd to List | -                     |          | ~  |  |  |
|              | t a New      |          |         | Project        | ~        |     |         |         |          | ect |               | $\sim$ |        |           | d to List  |                       |          | -  |  |  |
|              |              |          |         | Project        | - ~      |     |         |         |          | ect |               | ~      |        |           | dd to List |                       |          | -  |  |  |
| scripti      |              |          |         |                |          |     | Select  |         |          |     | ±×            |        |        | ect an Ac |            |                       |          | -  |  |  |
| scripti<br>B | ion<br>I     | w Meml   | bership | x <sub>2</sub> | x²       |     | Select  | a Rene  | wal Proj |     | ≣▼            |        | Sel    | ect an Ac |            |                       |          | -  |  |  |
| scripti<br>B | ion          | w Meml   | bership |                |          |     | Select  | a Rene  | wal Proj |     | ±≁            |        | Sel    | ect an Ac |            | -                     |          | -  |  |  |
| scripti<br>B | ion<br>I     | w Meml   | bership | x <sub>2</sub> | x²       |     | Select  | a Rene  | wal Proj |     | ₹×            |        | Sel    | ect an Ac |            | ~                     |          | -  |  |  |
| scripti<br>B | ion<br>I     | w Meml   | bership | x <sub>2</sub> | x²       |     | Select  | a Rene  | wal Proj |     | ₹·            |        | Sel    | ect an Ac |            | -                     |          | -  |  |  |
| scripti<br>B | ion<br>I     | w Meml   | bership | x <sub>2</sub> | x²       |     | Select  | a Rene  | wal Proj |     | ₹₹            |        | Sel    | ect an Ac |            | -                     |          | -  |  |  |
| scripti<br>B | ion<br>I     | w Meml   | bership | x <sub>2</sub> | x²       |     | Select  | a Rene  | wal Proj |     | Ξ·            |        | Sel    | ect an Ac |            | -                     |          | -  |  |  |
| scripti<br>B | ion<br>I     | w Meml   | bership | x <sub>2</sub> | x²       |     | Select  | a Rene  | wal Proj |     | ÷             |        | Sel    | ect an Ac |            | -                     |          | -  |  |  |
| scripti<br>B | ion<br>I     | w Meml   | bership | x <sub>2</sub> | x²       |     | Select  | a Rene  | wal Proj |     | ₹·            |        | Sel    | ect an Ac |            | -                     |          | -  |  |  |

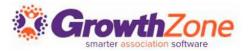

Once a membership type has been created you may:

- Add Membership Pricing
- Add Directory/Categories
- Add Levels
- Add/Edit Fields to be included on the Membership Application Form

## **Add Pricing to A Membership Type**

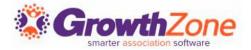

#### WIKI: Add Pricing to a Membership Type

| Payment G  | ateway                    | Invoice Template                 |                        | Payment Terms              |                         | Terms/Conditions          |           |
|------------|---------------------------|----------------------------------|------------------------|----------------------------|-------------------------|---------------------------|-----------|
| Select a   | Payment Gateway           | ✓ Select an Invoice Te           | emplate 🗸 🗸            | Select a Payment T         | erms 🗸 🕂                | Select a Terms/Conditions | +         |
| Formula Ba | ased Pricing              | Prorate Partial Years            |                        |                            |                         |                           |           |
| Does your  | Membership have pricing l | evels? Enter the base price belo | ow (if any). Then ente | r your pricing on the Leve | ls screen for this Memb | ership Type.              |           |
| Recurring  | Fees                      |                                  |                        |                            |                         |                           |           |
| tem        |                           | Description                      |                        |                            | Price (12 mos.)         |                           | 0         |
| Setup/One  | e-Time Fees               |                                  |                        |                            |                         |                           |           |
| Item       |                           | Description                      | Price                  | Hide                       |                         |                           | 0         |
| Discount   |                           | Name                             | Promo Code             | Start Date                 | End Da                  | te                        | 0         |
| Payment (  | Options                   |                                  |                        |                            |                         |                           |           |
| Round the  | Per Bill Amount           |                                  |                        |                            |                         |                           |           |
| Allow      | Frequency                 | Proration Interval               | Allow                  | Allow Credit Cards         | Per Bill Amount         | Pric<br>%                 | ce Change |
|            | Monthly                   |                                  | Involuting             |                            | \$0.00                  | 0                         |           |
|            | Quarterly                 |                                  | <ul> <li>✓</li> </ul>  |                            | \$0.00                  | 0                         |           |
|            | Semiannually              |                                  | ~                      |                            | \$0.00                  | 0                         |           |
|            |                           |                                  |                        |                            |                         |                           |           |

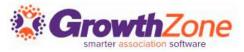

Membership Types may associate to a particular **Directory**, and to a set of **Directory Display Settings**. Directory Display Settings control what information is displayed in the directory for a business or individual

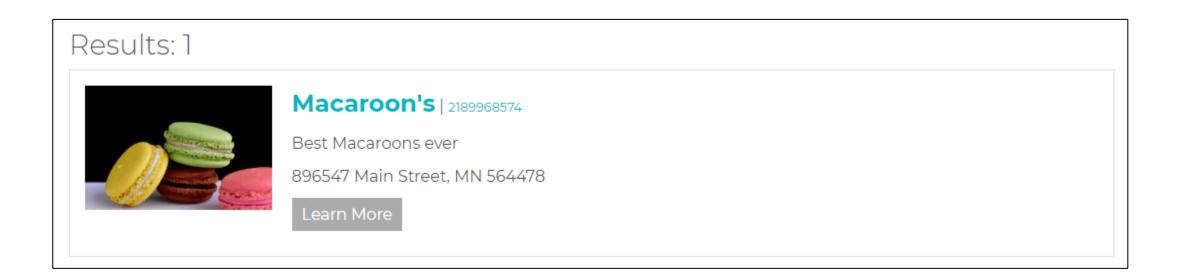

## **Add Directory/Categories to Membership Type**

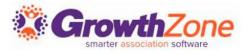

#### WIKI: Setup Membership Type Directories & Categories

| it Membership Benefi<br>p Level Selection | ts - Multiple Membership Selection - With | < 6 of 18 > 🖶 |
|-------------------------------------------|-------------------------------------------|---------------|
| Directory Listing  🕕                      |                                           |               |
| Directory                                 | Directory Display                         | 0             |
| Active Member Directory                   | ▼ Standard Listing ▼                      | ×             |
| ✔<br>Category List                        | Minimum Required Maximum Allowed          | C             |
| Select a Category L 🔻 🕂                   | 0                                         | ×             |
|                                           |                                           |               |
|                                           |                                           |               |

## Membership Application Form Fields/Questions Strow

For each Membership Type, you can add/edit the fields you wish to include on your application form

WIKI: <u>Setup Membership Application</u> Form Fields/Questions

| Membership Type Setting Fields |         |         |
|--------------------------------|---------|---------|
| Name                           | Display | Require |
| Membership Type                | ~       | 4       |
| Prefix (i.e. Mr. Mrs. Dr.)     |         |         |
| First Name                     | ~       | ~       |
| Last Name                      | ~       | ~       |
| Suffix (i.e Jr. Sr. III)       |         |         |
| Email                          | 4       | ~       |
| Individual Mailing Address     | ~       |         |
| Individual Address Country     | ~       |         |
| Individual Phone (Main)        | ~       |         |
| Business Name                  | 4       |         |
| Business Mailing Address       | ~       |         |
| Business Address Country       | ~       |         |
| Business Phone (Main)          | ~       |         |
| Business Website               | ~       |         |
| Business Email                 | ~       |         |
| Business Established Date      |         |         |

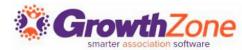

Membership Application Custom Fields: Additional fields may be added to your application form. Dependent on the **Field Area** selected, the field will display:

- Individuals: Will display on an individual's More Info tab
- Business: Will display on a business's More Info tab
- Membership: Will display under the Membership on the General Tab

| bership Applio | cation Custom Fields |                 |                          |          |         |
|----------------|----------------------|-----------------|--------------------------|----------|---------|
| Object Type    | Display Name         | Field Data Type | Group Name               | Archived | Actions |
| Membership     | License Number       | Text            | Professional Credentials | No       |         |
| Membership     | Professional Number  | Dropdown        |                          | No       |         |

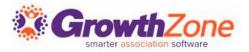

Membership Levels allow you the flexibility to offer the same membership, but offer different prices.

For example, you may offer a General Membership, where pricing is based on the number of employees:

- General Membership 1 5 employees
- General Membership 6 15 employees
- General Membership 16 25 employees

This would be one membership type (General Membership) with 3 levels

## **Add Levels to Your Membership Type**

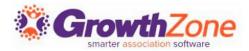

#### WIKI: <u>Setup Membership Type Levels</u>

Edit Membership Levels - General Membership

< 1 of 6 > 🔒 🙁

Default Membership \$500.00 Annually, Membership Setup \$100.00 OneTime

| Name                    | Pricing              |
|-------------------------|----------------------|
| <u>1 - 5 Employees</u>  | Base Fees + \$125.00 |
| <u>6 - 25 Employees</u> | Base Fees + \$200.00 |
| 26 - 50 Employees       | Base Fees + \$300.00 |
| More than 50 Employees  | Base Fees + \$500.00 |

Cancel Done

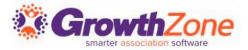

A default application form is setup in your system. You may use it as it is configured, you customize to better meet your needs or create a new application form(s)

### WIKI: <u>View/Create Membership Application Form</u>

| Membership Membership Types Membership Application Forms |                                                 |               |
|----------------------------------------------------------|-------------------------------------------------|---------------|
| Membership Application Forms                             |                                                 | ⊖ Add         |
| Name \$                                                  | Description                                     | \$<br>Actions |
| Membership Application Form for Cheri's Sandbox          | Membership Application Form for Cheri's Sandbox | *             |
| Multiple Chapter Selection App - NO TOP                  |                                                 | *)            |
| TOP LEVEL REQUIRED                                       |                                                 | *)            |
| Training Application                                     | Training Application                            | *)            |
|                                                          |                                                 |               |

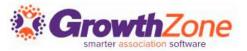

Two page application form -- first page gathers critical info

- Show Instructions
- List Membership Options
- Include descriptions
- Gather Contact Info
- Adds Contact to database even if contact skips step 2

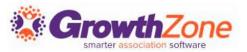

### Second page gathers additional information

- Individual contact phone, address
- Organization contact phone, address
- Optional details
  - Select Directory Listing Category
  - Show Lists they can join
  - Allow making a donation
  - Ask "custom" questions
- Membership Owner
- Payment options
- Join button

| Select Cat | tegories                                                                       |                            |                                |   |
|------------|--------------------------------------------------------------------------------|----------------------------|--------------------------------|---|
| Organizati | Category<br>t a category item<br>ion Directory "Where to"<br>t a category item |                            |                                | • |
| Join These | e Communication Lists                                                          |                            |                                |   |
|            | Name                                                                           |                            | Description                    |   |
|            | Volunteers                                                                     |                            | Volunteers                     |   |
|            | Community News                                                                 |                            | Community News                 |   |
|            | eNewsletter                                                                    |                            | eNewsletter                    |   |
|            | Chris's Construction                                                           |                            |                                |   |
| Donation/  | Contribution Opportunities                                                     |                            |                                |   |
| Campaig    | n Name                                                                         | Item Description           | Amount                         |   |
| General U  | Inrestricted Campaign                                                          | Donations from Individuals | Select an amount or add custom |   |
|            |                                                                                |                            |                                |   |

| Bill | ing Details          |   |
|------|----------------------|---|
| Me   | mbership Owner       |   |
| (    | Organization         | • |
| ©lr  | ivoice Me<br>lay Now |   |
| OF   | ay now               |   |
|      |                      |   |

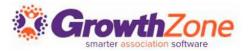

Thank you page will appear online to new member

- You can customize the Completion message Memberships >Edit Membership Application Form
- Check to allow new members ability to create their login and access the Info Hub
- New member receives an email confirmation
  - Email is sent to address associated with the Membership Owner
  - Select the email template Memberships > Edit Membership Application Form
- Staff will receive an email alert
  - Check to subscribe to the "Membership Application Submitted" user notification

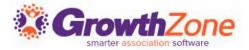

Membership Application Confirmation Email

The default email sent to the new applicant may be customized

Setup > Communication > Email Templates

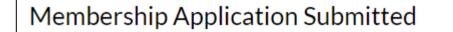

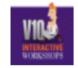

Anderson's Plumbing

Thank you for filling out our membership application.

Best regards,

Member Management Training.

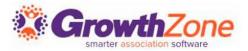

Staff Members subscribed to the Membership Application Submitted email notification will receive an automated email

| lotifications | At the                                                |                                                                                                    |                                                     |
|---------------|-------------------------------------------------------|----------------------------------------------------------------------------------------------------|-----------------------------------------------------|
| Subscribe     | Notification Type<br>Membership Application Submitted | heri.petterson@growthzone ▼ As It Happens                                                                                                    |                                                     |
| •             | Member Modified Profile                               | heri.petterson@growthzone 🔻 As It Happens                                                                                                    |                                                     |
|               | User Created Or Edited Web Content                    | heri.petterson@growthzone Y As It Happens                                                                                                    |                                                     |
|               | Member Referral                                       | heri.petterson@growthzone  Application Completed for Anderson's Plumbing  Click here to download pictures. To help protect your privacy, Outlook prevented | l automatic download of some pictures in this messa |
|               | New Person Added To Existing Membership               | heri.petterson@growthzone                                                                                                    | ,                                                   |
| ~             | Contact Us Submission                                 | heri.petterson@growthzone Anderson's Plumbing has applied for a General Membership (\$1,200.00)                                                            | to Member Management Training                       |
| •             | Sales Proposal Accepted                               | heri.petterson@growthzone The applicant's email is                                                                                                    |                                                     |
|               |                                                       | The applicant's address:                                                                                                    |                                                     |

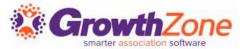

#### WIKI: <u>Approving Online Applications</u>

| Ν                                 | emberships Types |    | Application Forms          | mitte | d Applications 1 | Unpa | id               |   |           |               |   |                            |    |         |
|-----------------------------------|------------------|----|----------------------------|-------|------------------|------|------------------|---|-----------|---------------|---|----------------------------|----|---------|
| Bearch     Pending Approval     V |                  |    |                            |       |                  |      |                  |   |           |               |   |                            |    |         |
|                                   | Contact Name     | \$ | Membership                 | \$    | Date Submitted   | \$   | Status           | * | Invoice   | \$<br>Balance | * | Application                | \$ | Actions |
|                                   | Benson Windows   |    | <u>Builders Membership</u> |       | 9/29/2020        |      | Pending Approval |   | <u>37</u> | \$567.00      |   | Application for Membership |    | Actions |
|                                   |                  |    |                            |       |                  |      |                  |   |           |               |   |                            |    |         |

# Questions?